### **FICHE**

# **TECHNIQUE \***

**\* Mallette typographique**

**Mémoire de recherche en Design DSAA mention Graphisme 2018**

**Camille Descombes**

**Lycée Denis-Diderot à Marseille**

#### **Légende :**

**(1)** : note de bas de page

**(a)** : Images numérotées de **(a)** à **(e)** au cours du texte

**Sommaire**

# **Introduction [p.7]**

# **Intention [p.7 à 8]**

# **1 . Projets**

- **1 . 1 Générateur de lettre d'amour [p.12 à 15]**
- **1 . 2 Tablette de correction positive [p.16]**
- **1 . 3 Atelier, des monstres et des lettres [p.16 à 23]**

# **2 . Vers le Macro-projet**

- **2 . 1 La Mallette typographique [p.26] . technique**
- **2 . 2 L'atelier des chercheurs, Do•Doc [p.27 à 29]**
- **2 . 3 Reconnaissance d'objet ou de forme [p.30 à 32]**
- **2 . 4 Expérience sensible [p.33 à 34]**

# **Conclusion [p.37]**

#### **Introduction**

Dans le cadre de ce mémoire, je travaille sur la faute dite positive dans le champ de l'art. En latin, le mot "faute" vient du verbe faillir, tromper. C'est le manquement à un devoir, à une loi, à une règle… La faute vient dans l'acte d'écrire. L'écriture elle, impose une normalisation. Et dans l'apprentissage de cette normalisation de l'écriture, on se retrouve forcement dans l'acte de faillir, "le mal écrire". Chaque individu a une approche singulière par rapport à cet apprentissage.

Notamment les dyslexiques ont des difficultés dans l'apprentissage de la lecture et des troubles de l'écriture. La dyslexie est l'expérience par laquelle je suis passée, qui m'a amenée à faillir en orthographe et en syntaxe. Faire des fautes n'est pas juste un problème avec l'écriture c'est aussi avoir une attitude stigmatisante au regard d'une société qui impose une forme de correction. Car quand on fait une faute, la personne n'est plus regardée pour l'ensemble des qualités qu'elle a mais elle est regardée du point de vue de cette faute qui est inéligible. Donc une forme de stigmatisation et d'écart qui pose la question du bien écrire.

Mais quelque chose qui est stigmatisant dans un domaine peut être positif dans un autre, comme le domaine de l'art. Car dans le champ de l'art, la faute peut être une source d'émancipation. L'art est un milieu qui a besoin d'une certaine liberté pour s'exprimer. Cette liberté peut être vue comme un manquement aux règles dans d'autre milieu. C'est pour cela que je questionne quelle place le design graphique peut avoir à l'égard de la faute ? C'est mon expérience personnelle qui m'a conduit vers ce questionnement, car je compense la faute d'orthographe que je peux faire par la réalisation d'une belle graphie. Mon objectif sera de

pouvoir expérimenter de façon large le rapport entre le jeu typographique dit libérateur au service de la faute d'écriture dite fautive. C'est pourquoi je tends vers un design interactif, participatif, ludique et pédagogique, dans la réalisation d'atelier, avec les enfants. Car ce type d'action pourrait permettre à des enfants lors de l'apprentissage de l'écriture, apporter une autre appréhension de l'écriture beaucoup plus créative et éviter la stigmatisation.

Il y a de nombreux principes que j'aimerais mettre en œuvre dans ce projet afin d'amener l'enfant à construire ou renforcer son apprentissage face à la normalisation de l'écriture et le sortir de la faute à corriger. L'enjeu majeur de mon projet est donc d'utiliser le design graphique pour appréhender l'écriture d'une autre manière que les règles mises en place dans le système éducatif. Le design graphique auquel je souhaite ajouter le numérique, lui apportant une valeur ajoutée, permet d'offrir de nouvelles dimensions à l'apprentissage. Aujourd'hui les enfants sont attirés par le numérique et apprécient la sensation d'autonomie que cela leur procure. L'autonomie est renforcée par le retour d'informations direct produit par l'intermédiaire du numérique. L'enjeu qui s'impose ensuite est l'utilisation faite du numérique. Celui-ci doit contribuer à rendre actif l'enfant dans son apprentissage et ne pas diminuer ses perceptions sensorielles.

J'aimerais proposer un dispositif accompagnant l'enfant à produire et comprendre son propre savoir. Souhaitant travailler le domaine de l'écriture, il s'agit ensuite d'appréhender la manière dont l'enfant se familiarise avec les lettres "l'alphabet" et comment un objet peut l'aider

#### **Intention**

à former des concepts et images mentales. Mon souhait, à proprement dit, est d'utiliser le design graphique et le numérique pour amener les enfants à aller plus loin dans leur apprentissage avec de nouveaux outils.

**1 . Projets**

### **1. 1 Générateur de lettres d'amour**

Lors de ma première année de DSAA, j'ai développé de nombreuses idées, concernant l'objet de ma recherche. Mon premier projet est un générateur de lettre d'amour**(a)**. C'est une page web que je crée à l'aide du langage html, css, java. Ce projet consiste à créer des lettres d'amour sans qu'il y ait l'acte d'écrire. Il permet grâce à des images, représenté par des boutons de mettre des mots sur un ressenti. Il est composé de bouton, auquel est attribué une phrase. Chaque bouton comporte cinq phrases en lien avec ce qui est représenté. Exemple le symbole de la fleur représente comme phrase : « Je viens de cueillir une marguerite éternelle ». Il y a quatre catégories (les motifs, les couleurs, les symboles et les images). Chaque fois que l'on clique sur le bouton une phrase va aléatoirement s'écrire automatiquement. Ce générateur de lettre d'amour permet de redonner goût à l'écriture. Il questionne le rapport à l'écriture, par exemple une personne qui a des difficultés en écriture. Comme un dyslexique n'osera pas exprimer ses sentiments par écrit car il peut avoir peur du jugement que l'on pourra émettre sur lui par son écriture. Comme je le dis dans ma synthèse, dans le système scolaire, un enfant qui commet des fautes ou qui est différent de pas sa particularité (dyslexique) est forcément catégorisé. La faute devient stigmatisante. L'enfant n'est plus vu pour l'ensemble de ses qualité, mais à travers cette faute.

#### **Projets**

#### Technique :

D'un point vu technique l'HTML est un langage de balisage des pages Web. Le code CSS (Cascading Style Sheets, ou feuilles de styles en cascade) lui permet de modifier la présentation des éléments HTML : couleur, taille, police de caractères, mais aussi position sur la page, largeur, hauteur, empilement, bref tout ce qui touche à la mise en page d'un document HTML. Ainsi, un même document HTML pourra changer d'apparence sans changer de structure, grâce uniquement à la modification des règles CSS qui lui sont appliquées. La séparation de la structure et de la présentation facilite ainsi la construction. Le JavaScript est un langage qui est lu et exécuté par votre navigateur, il permet de créer des réactions en réponse à des événements sur la page ou à des actions de l'utilisateur.

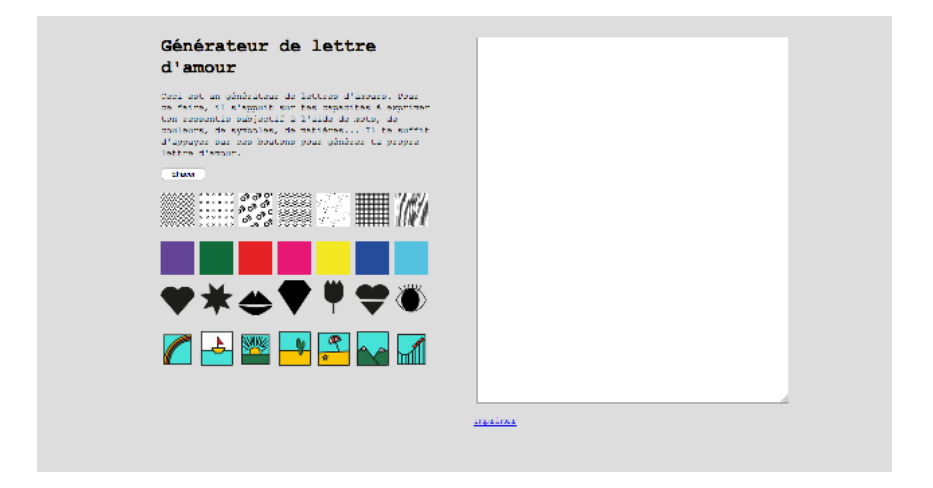

**(a)** générateur de lettre d'amour

Partie du code html pour faire générateur :

```
<!DOCTYPE html>
<html lang = «fr»>
```
<head>

```
<title> Lettre d'amour </title>
          <meta charset = «utf-8»>
          <link rel=»stylesheet» href=»style-
sheet/style.css» type=»text/css»/>
</head>
<body>
 <div id=»conteneur»><!-- Début de div 
conteneur-->
 <div id=»colonne1»><!-- Début de div 
colonne1-->
```
 <h1> Générateur de lettre d'amour</h1> <p id=»presentation»> Ceci est un générateur de lettres d'amours. Pour ce faire, il s'appuit sur tes capacités à exprimer ton ressentis subjectif à l'aide de mots, de couleurs, de symboles, de matières...

Il te suffit d'appuyer sur ces boutons pour générer ta propre lettre d'amour.

</p>

```
 <script type=»text/javascript»>
 function effacer() {
```
 document.getElementById(«idTextarea»). value=»»;

```
 }
```
</script>

```
 <input type=»button» value=»Effacer» 
onclick=»effacer()»/>
```

```
<hr>
```
<br>

 <a href=»javascript:addtext('Quand tu m'effleures, je frissonne. ');»><img src=»image/pique.jpg»></a>

 <a href=»javascript:addtext('J'ai laissé mon passé derrière moi pour me consacrer à toi. ');»><img src=»image/croix.jpg»></a>

 <a href=»javascript:addtext('Tu me fais pétiller. T'as un truc qui change, qui chamboule tout, ce truc qui transperce l'âme, tu vois de quoi je parle? ');»><img src=»image/ petillant.jpg»></a>

 <a href=»javascript:addtext('Tu es la tempête de mon cœur. '); >> <img src=»image/vague.jpg»></a>

 <a href=»javascript:addtext('Tes parfaites imperfections, font qui tu es. ');»><img src=»image/grain.jpg»></a>

 <a href=»javascript:addtext(' Mon c&oelig;ur est en cage. ');»><img src=»image/ grille.jpg»></a>

 <a href=»javascript:addtext('Arrives-tu à lire entre les lignes de mes pensées? ');»><img src=»image/ligne.jpg»></a>

<br>

<br>

 <a href=»javascript:addtext('J'ai envie de dévorer chaque partie de ton être. ');»><img src=»image/violet.jpg»></a>

 <a href=»javascript:addtext('Ton naturel me fascine chaque jour. ');»><img src=»image/vert.jpg»></a>

 <a href=»javascript:addtext('Ta fougue me passionne. ');»><img src=»image/rouge. jpg»></a>

 <a href=»javascript:addtext('Ton teint d'une douceur rose, reflète la pureté de ton âme. ');»><img src=»image/rose.jpg»></a>

 <a href=»javascript:addtext('Tes cheveux dont le jaune serait d'or. ');»><img src=»image/jaune.jpg»></a>

<a href=»javascript:addtext('Ton esprit

# **1. 2 Tablette de correction positive**

Ma deuxième idée est l'élaboration d'une tablette de correction positive. Celle-ci n'a pas été réalisée. Mais l'idée était de créer une tablette de relecture par rapport à un texte écrit. Pour offrir la possibilité à un enfant de corriger ses propres erreurs. Le but est de permettre à l'enfant de revenir sur sa copie, avec cette tablette ou il ajoutera des annotations. Par exemple, de ma propre expérience, j'écris des mots mal orthographié et je me rends compte qu'il y a une erreur dans le mot mais je ne sais pas où elle se trouve. Avec cette tablette, à l'aide d'un vocabulaire de forme mis en place, il pourra entourer les mots qu'il n'arrive pas à corriger. Cela signifie que le professeur lors de la correction pourra prendre en compte cette annotation, et ne pas lui enlever la totalité des points.

### **1. 3 Atelier des monstres et des lettres**

**(1)** cf. Libret rapport de stage Mon troisième projet est en lien avec le stage**(1)** que j'ai réalisé cet été. Le stage que j'ai réalisé chez les jaunes sardines m'a permis, encore plus de me rapprocher de mon mémoire et d'élaborer les premières réflexions sur mon sujet. Il m'a permis de réaliser la conceptualisation et la réalisation d'un atelier autour de l'écriture. J'ai pu questionner la place du design dans l'apprentissage de l'écriture et la lecture. Ma première mission a été de réfléchir à la thématique.

> En me référant sur l'ensemble de mes recherches antérieures liant pédagogie, design graphique et numérique, il s'agit maintenant de poursuivre mon travail sur la mise en pratique des notions abordées. Pour l'élaboration de cet atelier, j'ai commencé par l'élaboration de différents concepts autour de

l'apprentissage de l'écriture. C'est un atelier qui se déroule sur deux séances. A la fin, chaque élève doit repartir avec un objet "outils pédagogique". L'atelier, prend le parti pris de développer l'aspect sensoriel des élèves.

Et En me référant aux méthodes alternatives, comme la méthode Freinet**(2)** ou la méthode Montessori**(3)**, je souhaite développer les sens de l'enfant comme le touché, l'ouïe, l'odorat… ce qui permet une autre façon d'aborder l'enseignement. Je pense que ces méthodes permettent une meilleure compréhension pour certains élèves. La première séance consiste à "toucher pour mieux comprendre". J'ai répertorié les lettres de l'alphabet dans des familles, chaque lettre est associée à une famille. Elles se nomment : pont, pique, vague et boucle. J'ai créé des formes**(b)**, grâce à la machine 3D, l'idée était de faire ressentir des formes par le toucher (cacher les yeux, boîte noire…) chaque élève à son tour à insérer ses mains pour toucher des formes une à une, pour établir un premier contact. Ils ont du les retranscrire par le dessin immédiatement après. C'est ensuite que l'on a fait un tour de salle pour établir un vocabulaire de formes et les classer. Ne pas voir ces formes directement permet de développer leur imagination.

Comme le disent Jean Itard et Edouard Seguin sur la pédagogie Montessori :

> « L'apprentissage par l'utilisation d'outils sensoriels comme une aide au développement de l'intelligence et de la main. Par la manipulation cette méthode propose de passer du concret vers le concept et du concept vers l'abstrait. L'enfant apprend à son rythme ».

**(2)** cf.lexique Méthode Freinet

**(3)** cf.lexique Méthode Montesorie

C'est ensuite que j'aborde la notion de peur et d'appréhension qu'ils ont pu avoir par rapport à cette boite noire où ils ont rentré leurs mains. Car pour que l'enfant soit captivé, il a fallu que je développe un univers, pour qu'ils soient immergés dans leur imagination et rendre l'atelier ludique. C'est l'univers des monstre qui a été développé, pour leur faire prendre conscience en fin de deuxième séance que ce ne sont que des lettres et que derrière chaque monstre se cache une lettre et que du coup il ne faut pas avoir peur ou avoir de mauvaise appréhension par rapport à l'apprentissage de l'écriture. Ensuite j'ai créé des normographes, à l'aide de la découpeuse laser, sur lesquels il y a les quatre familles définies en début de séance, ils ont pu s'approprier ces normographes pour créer des montres. A l'aide de stickers ils ont pu personnalisr leur monstre. On remarque dans cette première séance que je n'aborde pas du tout la notion d'écriture, mais je les plonge dans un univers et je leur faire découvrir quatre familles, qui vont se rapprocher de l'écriture, dans un second atelier.

La deuxième séance consiste a apporté toute la notion pédagogique, expliquant ce qu'on a fait la première séance. A quoi servent les familles que l'on a nommées. Grâce aux monstres qu'ils ont créé dans la première séance. J'ai pu leur créer des cartes transparentes sur lesquelles étaient mis en relief les formes définies (pont, vague, pique, boucle) chaque enfant avait des cartes et pouvait s'amuser à les assembler pour créer des lettres. C'est ensuite que je leur ai parlé d'alphabet, de lettre et qu'après ils se sont amusé à écrire leur prénom à l'aide d'un modèle et des normographes mis à disposition. Chaque élève a écrit son prénom, en combinant des formes.

#### **Projets**

En CP, lors de la familiarisation avec l'écriture. En fin d'année les enfants doivent acquérir des objectifs qui sont l'apprentissage du geste d'écriture et le déchiffrage de l'écriture pour comprendre les normes. Pour cela ils ont des méthodes et des outils mis en place. Ils apprennent à écrire sur une grille d'écriture. Il débute sur des cahiers d'écriture où se trouvent une grille et un modèle qu'ils doivent respecter. Dans un premier temps ils vont réaliser des boucles, des vagues, des ponts et des piques, pour les entraîné au geste d'écriture et après seulement ils vont aborder la notion d'alphabet. En tenant compte des difficultés rencontrées par les enfants, je dois penser un dispositif répondant aux objectifs visés par les enseignants. Pour ce faire, il est nécessaire de créer des situations de problèmes qui poussent l'élève à la recherche d'une solution. Cette forme de pratique engage des cheminements cognitifs de l'enfant que le design graphique et le numérique peuvent rendre visibles et lisibles. Ils composent des moyens pour aider l'enfant à rentrer en interaction avec son milieu et obtenir des résultats, de leurs réflexions et leurs actions. Le graphisme et le numérique ne doivent pas être utilisés d'un point de vue purement esthétique et attractif. Ils doivent être tous deux fonctionnels par la forme et l'utilisation de l'objet. Ils doivent également pousser l'enfant à l'autonomie lors de sa pratique et l'orienter vers une meilleure prise de recul.

#### Techniques :

D'un point de vue technique lors de cet atelier j'ai pu développer mes compétences sur la machine 3D et les logiciels de modélisation 3D (Blender, Cura, Net fab…), la découpeuse laser, ou encore le ploteur de découpe. Elles vont appuyer mon propos dans les réalisations d'outil au service de la pédagogie.

#### Spécificités des machines :

.La machine 3D Ultimaker 2 est une imprimante 3D open source, c'est-à-dire que tous ses plans et tous les programmes qui la font fonctionner sont disponibles sur internet. Le logiciel de l'imprimante 3D est Cura, qui a été développé en parallèle de l'Ultimaker, et permet de traiter un objet 3D pour le convertir en instructions.

Il existe 2 types de polymère thermo-plastique à utilisés : .PLA plastique biodégradable. .ABS plastique résistant aux chocs, non biodégradable

Pour modéliser sur un logiciel 3D sur Blender :

.Exporter le modèle format .obj ou .stl. .Réparer les formes réalisées sur Blender via netfabb

.Exporter les réparations en .stl. .Importer le fichier dans le logiciel Cura .Exporter à nouveau le fichier .gcode .Enregistrer le fichier dans la carde SD de l'Ultimaker

J'ai réalisé mes formes 3D sur Illustrator et je l'ai ensuite exporté au format .stl.

#### **Projets**

La découpe laser est un procédé de fabrication qui consiste à découper la matière grâce à un laser. Cette machine fonctionne comme une imprimante sauf qu'au lieu de déposer de l'encre sur une feuille, elle brûle le matériau avec un faisceau laser. Selon la puissance choisie, le laser pourra graver ou découper différents matériaux comme le bois, le carton, le plexiglas. La machine permet de réaliser des découpes précises et de fines gravures grâce à de bons paramétrages. De ce fait il faut adapter la taille et la puissance à nos matériaux. J'ai réalisé des pochoirs à l'aide de la découpeuse laser. J'ai dû réaliser un fichier Illustrator, avec le modèle du pochoir et ensuite je l'ai exporté en .ai. Je suis allée au Fab Lab**(4)** de Marseile, tenue par des étudiants pour les réaliser. Mon matériau était du polypropylène, les types de réglage approprié à ce type de matériaux sont :

> .CUT /SEED : 50 .POWER : 60

.Un plotter est une machine qui trace des lignes. Elle découpe le vinyle, le papier le tissu pour créer des pochoirs, des stickers (gommettes). Un plotter fonctionne avec une tête qui vient parcourir le matériau, tête qui sera dotée d'une lame afin de découper le matériau choisi. J'ai utilisé le plotter, pour créer des stickers (personnification de personnage). Pour cela j'ai réalisé un fichier Illustrator (.ai). Que j'ai exporté en .dxf, pour pouvoir l'ouvrir sur le logiciel relié à la machine. La machine nécessite elle aussi des réglages particuliers en fonction du matériau.

**(4)** FabLab lieu de fabrication ouvert

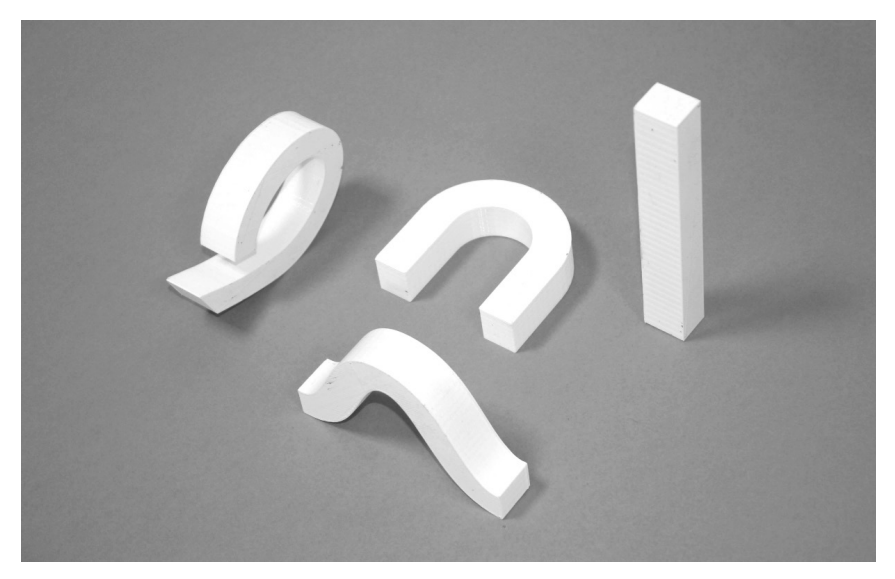

**(b)** formes 3D

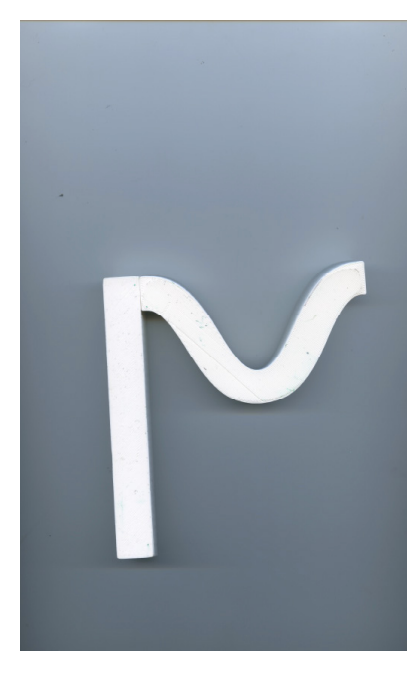

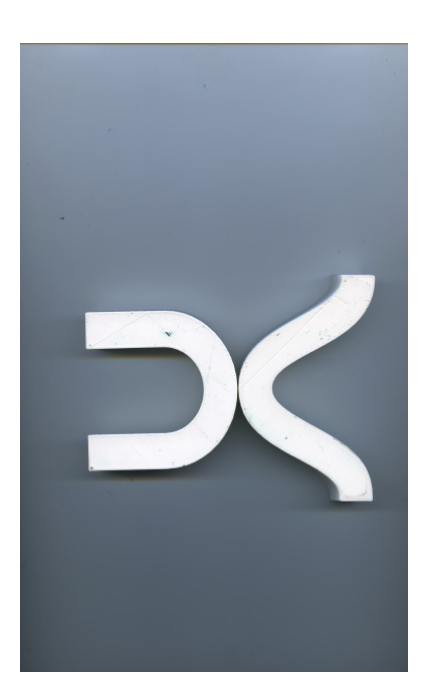

### **Projets**

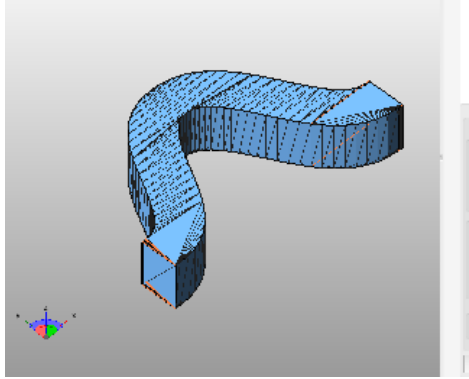

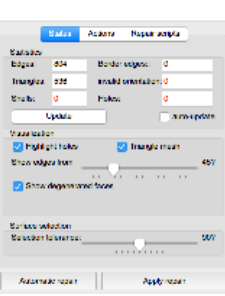

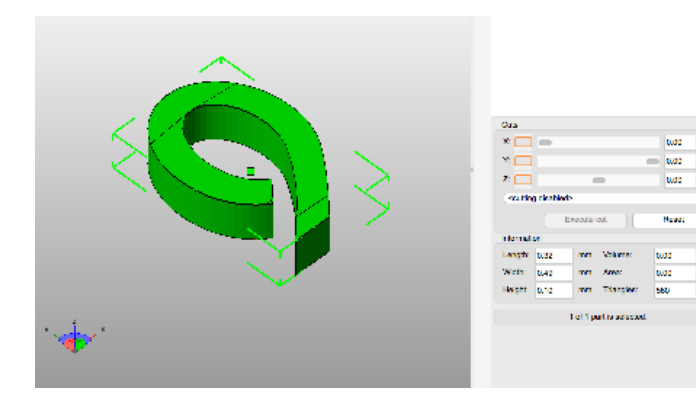

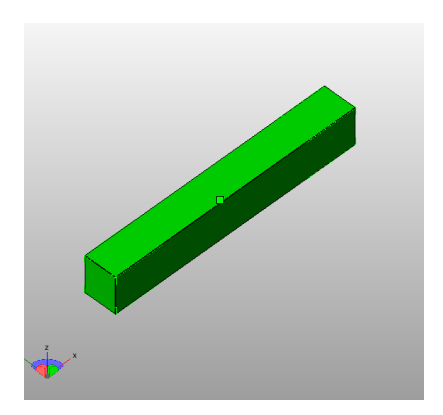

# **2 . Vers le Macro-projet**

### **2. 1 La Mallette typographique**

Les formes 3D que j'ai réalisé pour cet atelier, qui sont simplement un outil pédagogique, et non pas un objet au service de la créativité, vont faire partie intégrante dans l'évolution de mon projet final. Le but étant de créer une mallette typographique, qui comportera une trentaine de formes 3D plus ou moins abstraite avec des particularités entre elle. Le but étant de permettre de jouer avec ses formes en les manipulant et écrire des mots, dans un but pédagogique. Il s'agit de favoriser l'autonomie des enfants et donner un autre sens aux apprentissages. Comme les méthodes alternatives de Maria Montessori et Celestin Freinet, leurs méthodes proposent aux enfants de s'initier à un grand nombre d'activités manuelles et artistiques comme je le cite plus haut. Dans ma fiche rapport de stage je questionne l'idée de créer un lien entre le graphiste les méthodes alternatives. Comme on le voit dans mon atelier, je créé des outils pour leur permettre d'appréhender la lettre avec des formes 3D. Je développe le sens du toucher, pour qu'il intègre mieux la forme des lettres. Le graphiste peut lui aussi être garant d'un "bon apprentissage"à l'école car il peut développer des outils pédagogiques, fonctionnels, pour aider l'enfant à apprendre d'une autre manière. Grâce à la manipulation de ces formes, un mot, une lettre, une texte pourront être créé. L'idée est de jouer avec ses formes, pour s'emparer de l'écriture. Pour cela certains dispositifs techniques vont m'intéresser. Je vais vous les expliquer dans un deuxième temps. Elles seront testées au cours de l'année.

### Techniques : **2 . 2 L'atelier des chercheurs, Do•Doc**

L'atelier des chercheurs est un collectif de trois designers, Sarah Garcin, Pauline Gourlet et Louis Eveillard. En alliant graphisme, programmation et apprentissage. Leur but est de promouvoir la diversité des pratiques, des savoirs et des savoir-faire en rendant ces processus visibles et disponibles et en facilitant la circulation des connaissances qu'ils génèrent. Il ont créer plusieurs outils, mais celui qui m'intéresse est l'outil Do•Doc que je vais vous expliquer.

Do•Doc**(c)** est un outil ludique pour raconter et partager facilement des histoires. Il a été conçu pour documenter et créer des récits à partir d'activités pratiques, Do•Doc. C'est un outil ouvert et modulaire qui permet de capturer des médias (photos, vidéos, sons et stop-motion), de les éditer, de les mettre en page et de les publier. Il est relié à une application, qui peut s'utiliser avec n'importe quel appareil connecté (tablette, téléphone). Il a été conçu pour être intégrer à des dispositifs de prise de vue légers ou fixes (appareille photo…) Do•Doc permet de produire une trace à partir d'une activité pratique, car à l'aide d'un bouton on capture une image de ce que l'on a créé. Le but de cette application est de produire facilement des récits multimédia partageables. Les projets sont éditables par plusieurs personnes en même temps, à partir de plusieurs appareils connectés. Do•Doc permet une écriture collaborative, tout en restant adaptable à des environnements et des équipements variés.

Ils ont réalisé un atelier**(d)** de 6 mois en collaboration avec une classe de CP à L'École Lacordaire, Paris, France. En travaillant avec un enseignant et formateur en informatique pédagogique, ils ont expérimentés des outils et des manières de mettre en récit les apprentissages. Les élèves ont notamment été amenés à produire des vidéos, des récits multimédia et des scénarios pour donner à voir et partager ce qu'ils ont appris et ce qu'ils sont capables de faire. Ce projet m'intéresse car il rentre dans le thème de mon sujet et me fait une base pour la réalisation de projet.

Do•Doc me permettrait de capturer la création d'une de mes lettres. En combinant les formes 3D on pourrait créer une lettre, la capturer à l'aide de cet outil et de la conserver pour créer nos propres glyphes. Grâce à cet outil elles seraient déjà ancrées numériquement. On pourrait créer autant de glyphes que l'on souhaite. Mais la limite de cette outil est que justement elle me sert juste d'outil à capturer, je pourrais très bien utiliser un autre moyen pour capturer mes formes. De plus dans ce projet je questionne pas vraiment encore la notion de "faute", qui est la question centrale de mon sujet de mémoire.

Cependant le but n'est pas de créer des lettres représentatives de l'alphabet. Elles peuvent êtres abstraites. Le but n'est pas de faire un "a, b, c , d…" mais créer son propre système de langage écrit avec ces propres règles. Donc on crée un système où il n'y a pas de faute possible. Les lettres peuvent être interpréter de manière différente, le but étant quand même, d'avoir une petite explication, comme une règle du jeu pour pouvoir être compris. L'idée est d'apprendre de manière ludique.

**Vers le Macro-projet**

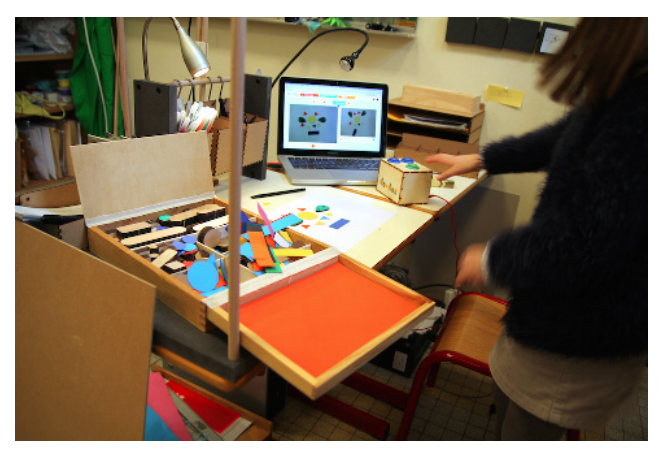

**(c)** Do•Doc

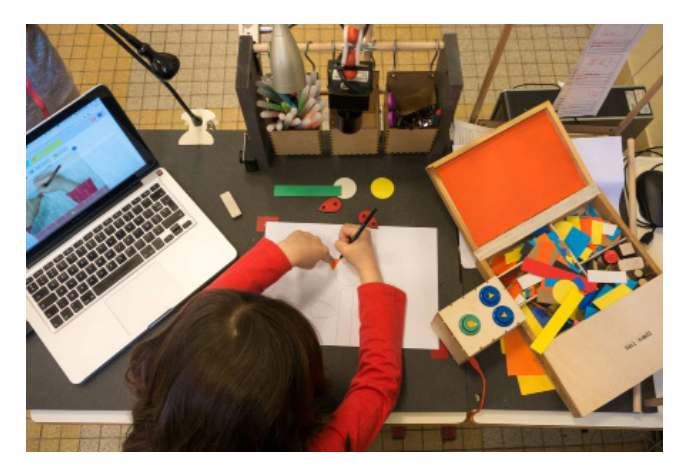

**(d)** Atelier en colaboration avec une classe de CP

### **2 . 3 Reconnaissance d'objet ou de forme**

Je vais vous parler de deux techniques de reconnaissances d'objet ou de formes à 'aide d'un écran captatif et l'autre à l'aide de Processing.

La reconnaissance d'objet sur écran captatif est une technologie créé par les éditions Volumique. Cette technologie permet de reconnaitre simplement un objet posé sur un écran de type capacitif. Les objets (cartes, figurines, socles, impressions 3D…) reconnus n'ont aucune électronique ou batterie embarquées. La détection se fait par contact de la main avec l'objet posé sur l'écran. La charge électrique de la main passe à travers l'objet et va donc "faire croire" que des doigts touchent l'écran. Les objets possèdent sous leurs bases des points reconnus comme des "touches"par l'écran. Le système reconnait donc une configuration de "touches" et va en déduire une reconnaissance de l'objet. Chaque objet ayant une configuration au préalable définie (tout comme un codebarres). Les objets reconnus utilisent une encre ou un matériau conducteur permettant de transmettre la charge électrique de la main vers l'écran.

**(5)** Méthode d'identification à distance à l'aide de marqueurs et de lecteurs de radiofréquences.

Les jeux qui sont créé avec cette technologie utilisent presque tous une technologie RFID**(5)**. Celle-ci demandant d'installer dans la figurine un peu d'électronique et nécessitant aussi un lecteur de RFID spécifique permettant de reconnaitre l'objet. La technologie Volumique ne nécessite aucun lecteur spécifique, ni d'électronique embarquée elle permet de reconnaitre avec précision la position et la rotation de l'objet sur l'écran en temps réel. Il suffit de poser l'objet sur l'écran pour reconnaitre l'objet.

Techniquement il ne faut qu'un écran capacitif (un téléphone ou une tablette) et un matériau conducteur (plastique conducteur, aluminium, encre…) La détection est basée sur la reconnaissance d'un motif positionné sous l'objet en contact avec un écran capacitif. Les écrans doivent utiliser un système capacitif. Les différents types d'objets peuvent être des socles, des figurines, des cartes à jouer… avec comme seule contrainte d'avoir à un moment donné ses points de reconnaissances en contact avec l'écran. La surface de contact de ces objets doit donc être plane**(** .

Le projet *Smart Letters* du collectif Marbotic**(6)**, utilise cette technologie dans le but de créer un objet connecté à but pédagogique. L'enfant est invité à utiliser l'écran d'une autre manière par l'intermédiaire de tampon. Par la technique du multi-touch et d'une application, l'écran interprète chacun des tampons représentant l'écriture des lettres, ou l'unité de doigt. Cette expérience permet un apprentissage interactif à la fois sonore et visuel au travers d'une interface graphique et ludique pour les enfants. Cette manière d'utiliser l'écran permet à l'enfant la manipulation d'objets tangibles. Il cherche également la réponse en dehors de l'écran ce qui lui permet de rester dans le réel, dans le concret, tout en pratiquant des activités abstraites. Je vais pouvoir m'appuyer sur mes premières expérimentations et l'utilisation qui est faite des d'objets connectés et du numérique en pédagogie, comme le propose Marbotic, pour développer davantage ma réflexion. Celle-ci doit s'orienter vers un dispositif technique et interactif.

**(6)**Marbotic conçoit des jouets en bois interagissant avec des applications éducatives inspirées de la méthode Montessori.

http://www. marbotic.fr/fr/ smart-letters/

Comme la reconnaissance d'objet captatif, je pourrais utiliser la reconnaissance de formes sous Processing. C'est un technique qui permet de reconnaître un objet et de l'intégrer numériquement, en donnée brutes. Celle-ci demande l'utilisation du langage Pyton. La reconnaissance de formes peut être effectuée au moyen de divers algorithmes d'apprentissage automatique. Les algorithmes de reconnaissance peuvent reconnaître que des images en noir et blanc. L'algorithme détecte le contour.

Processing est un environnement de programmation utilisant le code informatique pour générer des œuvres multimédias sur ordinateur. Il permet de programmer un langage Java ou autre. C'est un logiciel de création multimédia, il utilise des instructions informatiques pour dessiner, réaliser des animations en 2 ou 3 dimensions, créer des œuvres sonores et visuelles, concevoir des objets communicants qui interagissent avec leur environnement.

### **2 . 4 Expérience sensible**

Le projet de Adrien M. et Claire B. m'intéresse particulièrement, il traite de la lettre dans l'espace, en trois dimension lors de l'exposition *XYZT, Les paysages abstraits*. Dans leur projet il crée des formes allant du spectacle aux installations dans le champ des arts numériques. Leur démarche est de placer l'humain au centre des enjeux technologiques, et le corps au cœur des images, avec comme spécificité le développement sur-mesure de ses outils informatiques. Ils poursuivent la recherche d'un numérique vivant: mobile, artisanal, éphémère et sensible. L'exposition *XYZT, Les paysages abstraits***(e)** réalisé en 2011 et 2015. C'est une exposition-parcours constituée de dix installations mettant en jeu le corps du visiteur. Quatre lettres issues du langage mathématique qui ouvrent sur un territoire onirique, à la frontière entre arts plastiques et arts vivants. X (horizontalité) Y (verticalité) Z (profondeur) et T (temps) permettent de décrire le mouvement d'un point dans l'espace, et portent en elles l'essence de ce territoire imaginaire. Le parcours est conçu comme la traversée d'une nature revisitée entre géométrique et organique. La promenade offre une expérience sensible au visiteur, qui est invité à jouer avec la lumière d'un paysage composé de lignes, de points et de lettres, à rencontrer une matière virtuelle vibrante, éphémère, mobile, créatrice de gestes et de danse. Toutes les images sont générées en temps réel, à partir de modèles de comportements physiques.

**(7)** cf Synthèse, *La Faute et la Norme, La Forme et la Naute*. Partie 2 : L'enseigneemnt de l'écriture entre trace et corps

Leur projet est intéressant dans ma démarche car comme l'explique Ronald Davis**(7)**, le don de dyslexie, il explique que les dyslexique perçoivent le monde de manière multidimensionnelle, ils voient les lettres en trois dimension dans l'espace. Du à un processus de désorientation. Donc créer des programmations pour que des lettres projetées en trois dimensions intéragissent avec le corps dans l'espace peut plonger le dyslexique, dans ce qu'il ressent et confronter à une réalité qui est la sienne et lui faire prendre conscience de sa dyslexie. Cela pourrait aussi se réaliser en réalité virtuelle. Ou l'on plonge le spectateur dans un univers de lettre. Ce projet peut être un outil de sensibilisation pour la population.

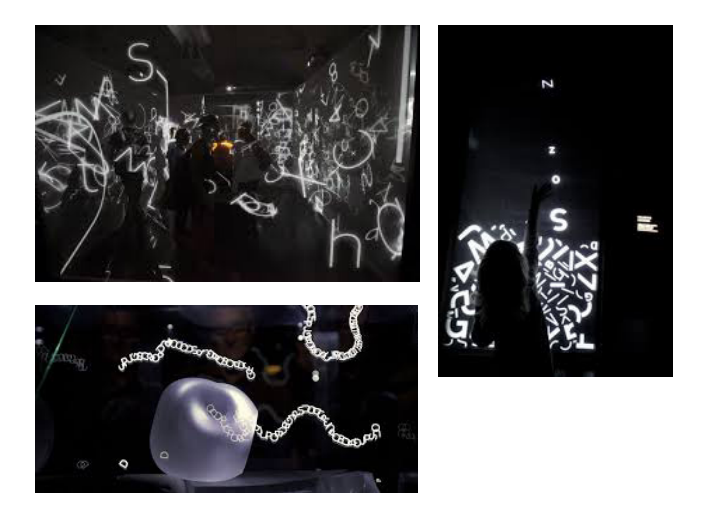

**(e)** L'exposition *XYZT, Les paysages abstraits***(e)**  réalisé en 2011 et 2015

#### **Conclusion**

La création de mes formes 3D, pour mon atelier des monstres et des lettres, va être le point de départ de ma recherche vers le macro-projet. N'ayant pas abordé la notion du numérique lors de cet atelier. Je vais l'aborder dans un deuxième temps, en lien avec l'élaboration d'une mallette typographique, composé de plusieurs formes 3D, qui vont pouvoir être combiné entre elle de manière linaire ou superposé telles des sculptures.

Lier mon atelier à ces dispositifs techniques permettra d'ajouter à mon projet une dimension interactive et ludique. L'idée est d'essayer ces différentes techniques ou outil pour créer de l'interaction entre l'apprentissage et l'enfant, des techniques qui permettent d'apporter une plus-value et de rendre mon atelier plus ludique.

**Source**

# **Webographie :**

.FABLAB DE MARSEILLE. [en ligne]. <https://fablab. centrale-marseille.fr/materiel> consulté le 10 février 2018 .L'ATELIER DES CHERCHEUR [en ligne]. <https://latelierdes-chercheurs.fr/outils/dodoc> consulté le 08 février 2018

.MARBOTIC [en ligne]. <http://www.marbotic.fr/fr/smartletters/>consulté le 10 février 2018 .FLOSSMANUALS [en ligne]. <https://fr.flossmanuals.net/ processing/introduction/> consulté le 10 février 2018

.Adien M. et Claire B. [en ligne].<https://www.am-cb.net/ projets/xyzt-les-paysages-abstraits> consulté le 12 février 2018

*Texte du mémoire sous licence creative commons. Les œuvres sont la propriété des artistes. Tous droits réservés. Les droits de propriété intellectuelle des artistes appartiennent à leurs auteurs respectifs. Ils sont invités à se faire connaître.*

Imprimé le 26 Février 2018 à Copie Couleur Service, Lyon. Papier couché brilliant, DCP Clairfontaine, Blanc 90g

Typographie Sabon conçue en 1964 par Jan Tschichold & Bluu Next conçue part Jean-Baptiste Morizot